# **Basic Input and Output**

**CSE 120 Winter 2020** 

**Instructor:** Teaching Assistants:

Sam Wolfson Yae Kubota Erika Wolfe Eunia Lee

#### Avast's Free Antivirus Harvests All Your Clicks, Sells Them to Third-Parties

"As we've learned time and time again, "free" things on the internet are almost never truly free. If you're not paying with money, you're probably paying with your data. That's the case with the free antivirus products from Avast, which harvest browsing history for sale to major corporations. Despite claims that its data is fully anonymized, an investigation by our sister site PCMag and Motherboard shows how easy it is to unmask individual users.

- "Avast, which offers antivirus products under its own brand as well as AVG, has traditionally gotten high marks for its malware blocking prowess. When setting up the company's free AV suite, users are asked to opt into data collection. Many do so after being assured all the data is anonymized and aggregated to protect their identities. However, Avast is collecting much more granular data than anyone expected, and that puts your privacy at risk."
- <a href="https://www.extremetech.com/internet/305344-avasts-free-antivirus-harvests-all-your-clicks-sells-them-to-third-parties">https://www.extremetech.com/internet/305344-avasts-free-antivirus-harvests-all-your-clicks-sells-them-to-third-parties</a>

#### **Administrivia**

- Assignments:
  - Reading Check 4 due tomorrow @ 3:30 pm (1/30)
  - Jumping Monster due Friday (1/31)
- "Big Idea" this week: Digital Distribution
- Quiz 2 this Friday
  - Topics posted on course website
  - **New:** memorization of *short* code snippets
- Upcoming: Creativity Project

# **Jumping Monster**

Using expressions and conditionals in conjunction with variables and user input (today) to control what is drawn as well as motion:

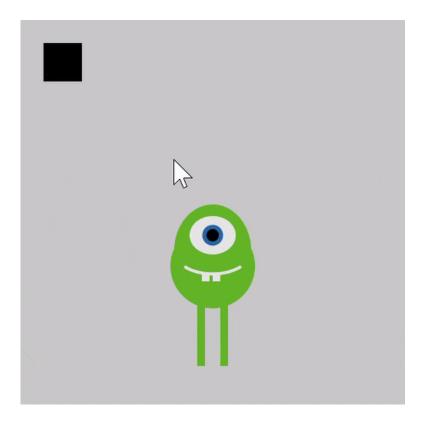

#### **Lecture Outline**

- Other Useful Processing Tools
- User Input and Output
  - Mouse (input)
  - Keyboard (input)
  - Text (output)

# **Transparency/Opacity**

- You can add a 4<sup>th</sup> argument to a color!
  - This also applies to the fill() and stroke() functions
- ❖ This argument also takes an integer between 0−255
  - 0 is fully transparent (invisible)
  - 255 is fully opaque (the default)

```
size(400, 320);
noStroke();
background(136, 177, 245);

fill(255, 0, 0, 100);
ellipse(132, 120, 200, 200);
fill(0, 200, 0, 150);
ellipse(200, 200, 200, 200);

fill(0, 0, 200, 50);
ellipse(268, 118, 200, 200);
```

### **Custom Shapes**

Define vertices between

beginShape() and
endShape()

 If planning to reuse, best to create in a separate function

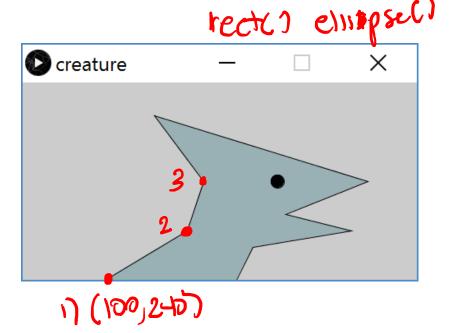

```
size(480,240);
 fill(153, 176, 180);
 beginShape();
   vertex(100, 240);
  vertex(200, 180);
 3 vertex(220, 120);
   vertex(160, 40);
   vertex(420, 120);
   vertex(320, 160);
   vertex(400, 180);
   vertex(280, 200);
   vertex(260, 240);
4 endShape();
16 fill(0);
17 ellipse(310, 120, 16, 16);
```

# **Functions Practice: Diamond**

Fill in the code to produce:

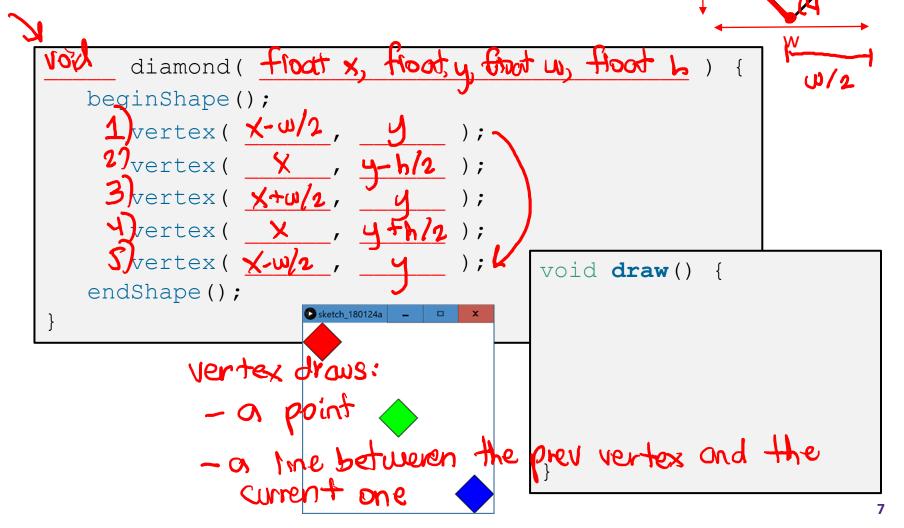

#### **Lecture Outline**

- Other Useful Processing Tricks
- User Input and Output \*
  - Mouse
  - Keyboard
  - Text

<sup>\*</sup> We will look at a subset of the available Processing commands. For a full list, see the Processing Reference.

### Reminder: System Variables

- Special variables that hold values related to the state of the program, often related to user input
  - You don't need to declare these variables
  - These variables will update automatically as the program runs
  - Colored pink/magenta-ish in the Processing environment
- We've used some of these already:
  - width, height, frameCount
- We'll see a lot more today

#### The Mouse

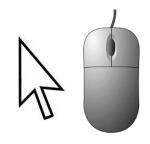

- System variables:

  - mouseX x-coordinate of mouse in current frame frame
     mouseY y-coordinate of mouse in current frame

  - pmouseX x-coordinate of mouse in previous frame
     pmouseY y-coordinate of mouse in previous frame
  - mousePressed is a button currently being pressed?

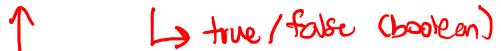

- Built-in functions:
   mousePressed() called very time a button is pressed
  - mouseReleased() called every time a button is released

X

### **Example: Drawing Dots**

```
void draw() {
   if (mousePressed) {
     fill(0, 0, 255); // blue if mouse is pressed
}
if (!mousePressed) {
   fill(255, 0, 0); // red if mouse is not pressed
}
ellipse(mouseX, mouseY, 5, 5); // draw a circle
}
```

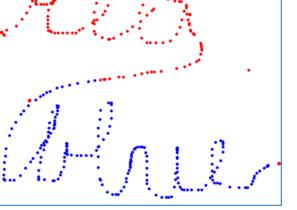

# **Example: Path Drawing**

- We just wrote a dot-drawing program
- We can additionally use pmouseX and pmouseY to create a path-drawing program

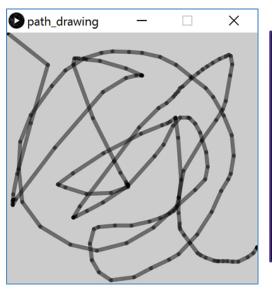

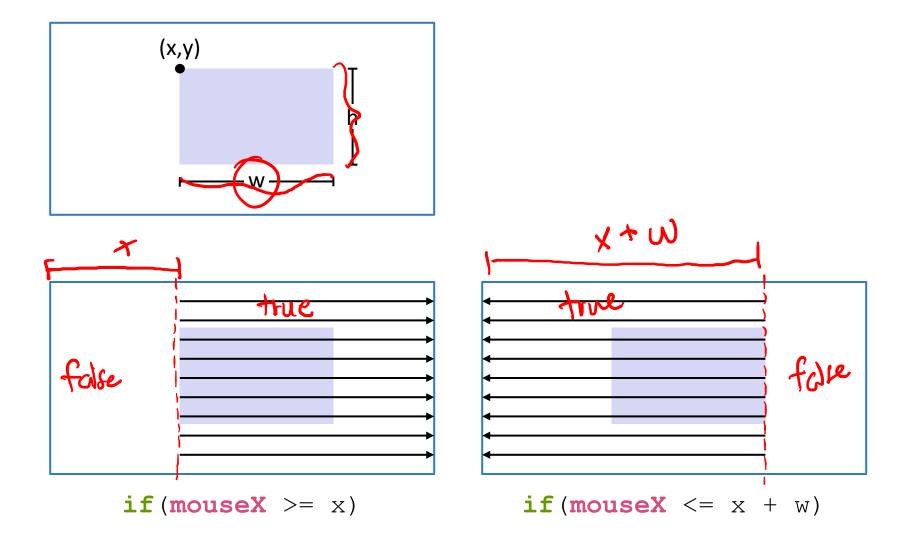

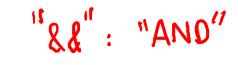

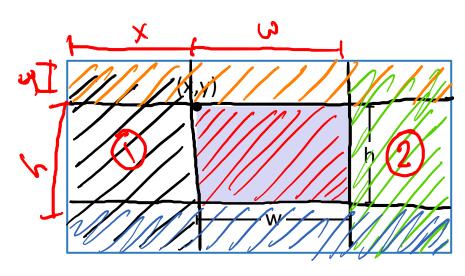

mousex 
$$2 = \times 21$$
  
mousex  $2 = \times + \omega$  &1  
mousey> =  $\times + \omega$   
mousey> =  $\times + \omega$ 

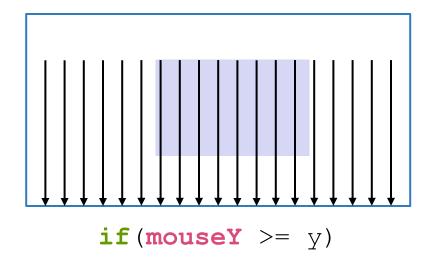

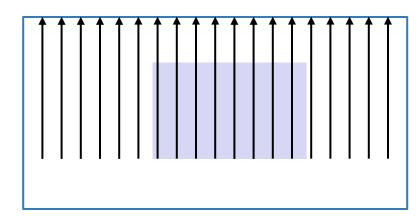

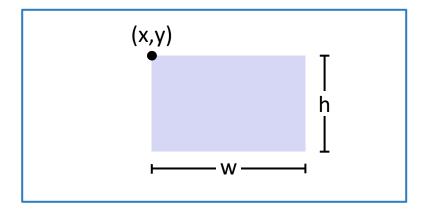

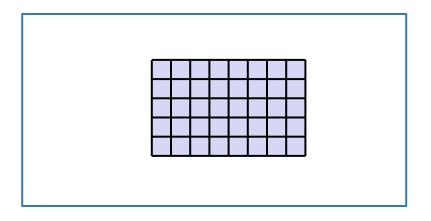

```
hover_rect
                                                                               X
7 int x = 100;  // x-position of upper-left corner
int y = 160;  // y-position of upper-left corner
o int w = 200;  // width of rectangle
int h = 160; // height of rectangle
void setup() {
   size(500,500); // set drawing canvas size
   noStroke(); // no shape outlines
15 }
void draw() {
   background(204); // clear the canvas
   fill(255); // white by default
   if ((mouseX >= x) \&\& (mouseX <= x+w) \&\& (mouseY >= y) \&\& (mouseY <= y+h)) {
     fill(0);
              // black if mouse is hovering over
   }
   rect(x, y, w, h); // draw the rectangle
```

# The Keyboard

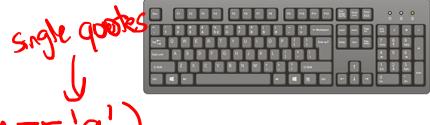

- \* System variables: f (key == 'a')
  - key stores the ASCII value of the last key press
  - keyCode stores codes for non-ASCII keys (e.g. UP, LEFT)
  - keyPressed is any key currently being pressed?

\* Built-in functions: 

Let booken fuse one or the other!

- - keyPressed () called every time a key is pressed
- New datatype: char
  - Stores a single character (really just a number)
  - Should be surrounded by single quotes
  - e.g. char letter = 'a';

# **Example: What does this code do?**

```
int position = 0;
 void setup() {
            instally black
   size(400, 100);
   noStroke();
   background(0);
   fill(0);
  id keyPressed() f
void draw() {
14 void keyPressed() {
   if(key == 'g'){
     fill(0, 255, 0);
   if(key == 'y') {
     fill(255, 255, 0);
                       durys executed
   if(key == 'm') {
     fill(255, 0, 255);
   position = position + 50; // position+=50;
```

ony neu pressed

### **Example: Keyboard Dots**

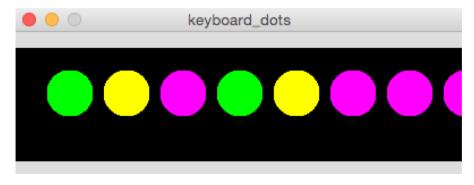

```
keyboard_dots
 int position = 0;
 void setup() {
    size(400, 100);
   noStroke();
   background(0);
   fill(0);
void draw() {
   ellipse(position, 40, 40, 40);
12 }
 void keyPressed() {
   if(key == 'g'){
      fill(0, 255, 0);
   if(key == 'y') {
      fill(255, 255, 0);
   if(key == 'm') {
      fill(255, 0, 255);
    position = position + 50; // position+=50;
```

# **Example: Moving a Rectangle**

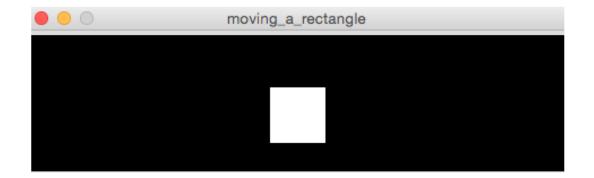

 Note: non-character keys, such as the arrow keys (UP, DOWN, LEFT, RIGHT) are coded keys

```
if (keyPressed) {
   if (key == CODED) {
    if (keyCode == LEFT) {
        x = x - 1;
   }
}
```

# **Example: Moving a Rectangle**

```
moving_a_rectangle
 int x = 215;
void setup() {
    size(480, 120);
void draw() {
    background(0);
    rect(x, 45, 50, 50);
    if(keyPressed) {
      if(key == CODED) {
        if(keyCode == LEFT) {
          x = x - 1;
        if(keyCode == RIGHT) {
          x = x + 1;
21
```

# **Text Output**

```
Stung: "hello"
chou: 'h'
```

- \* println(yourText);
  - Prints yourText to the console, which is the black area below your Processing code
  - Useful for debugging
- \* text(yourText, x, y);
  - Prints yourText on the drawing canvas, starting with the bottom-left corner at coordinate (x, y)
  - Change the size of your text using textSize (size);
- yourText should be between double quotes
  - We will talk more about the datatype String later

# **Example: Displaying Typed Keys**

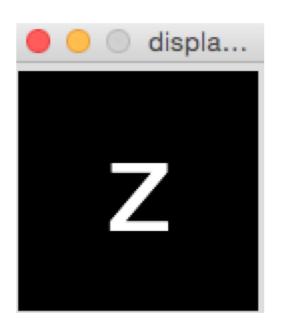

```
display_letters
void setup() {
   size(120, 120);
   textSize(64);
   textAlign(CENTER);
void draw() {
   background(0);
   text(key, 60, 80);
```

# **Looking Forward**

- Next week is the Creativity Assignment
  - In pairs, you will be asked to brainstorm TWO Processing projects of your choice
  - You will implement and submit ONE of your two projects
  - The point is to use the tools available to you to make something fun and creative!
  - Planning document due Tuesday (2/4)
  - Actual programs due next Friday (2/7)
- Portfolio Update 1 is due Wednesday (2/6)
  - Taijitu, Logo Design, Lego Family, Animal Functions
  - Ask your TAs for assistance if you encounter problems!